## Opis s postavki ispisa ne prikazuje se na ispisu računa

Zadnje ažurirano02/06/2022 4:10 pm CEST

Budući da program pamti postavke ispisa iz zadnjeg dokumenta formiranog za neku stranku, ako što na postavkama ispisa ažurirate dodatne opise, kako bi se taj opis uzeo u obzir kod ispostavljanja sljedećeg dokumenta, na polju **Pretpregled** u dijelu **Dodatni opisi** potrebno je definirati da se opis prenosi **iz postavki ispisa**.

1 Na predlošku dokumenta kliknemo na **Pretpregled**. 2 U dijelu **Opis iznad** ili **Opis ispod**, ovisno o tome gdje smo unosili ili mijenjali napomenu, iz padajućeg izbornika odaberemo opciju **Iz postavki ispisa**.

Primjer na predlošku **izlaznog računa**:

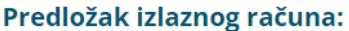

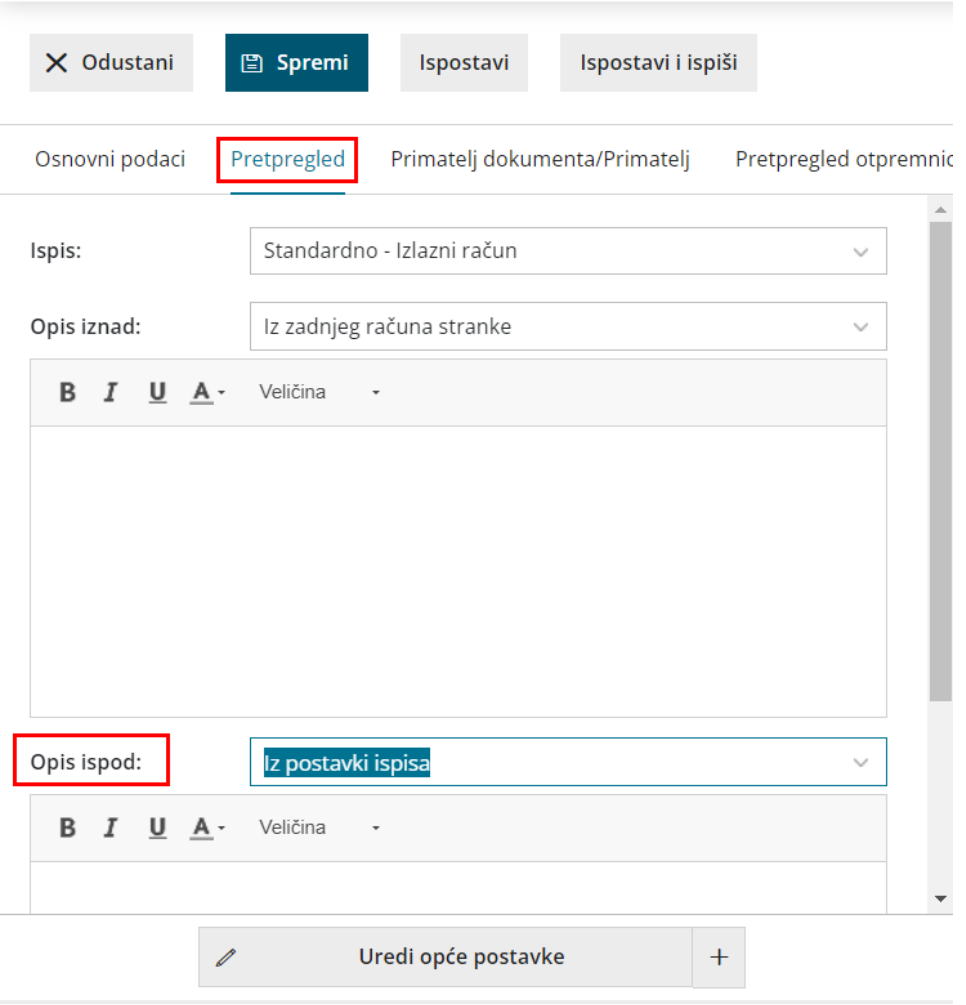

Na taj će se način evidentirati promjene s postavki ispisa dokumenta i opis će se prikazati na ispisu. Kod sljedećih računa za tu stranku u obzir će se uzeti

ažurirani opis jer će se isti prenositi iz zadnjeg računa stranke.

Ako je dokument već potvrđen, potrebno ga je otkazati i na isti način napraviti promjenu.

**Napomena**: obratite pažnju da je promjenu potrebno napraviti za svaku stranku za koju želite da se promjena s postavki ispisa uzme u obzir jer će se, u suprotnom, predlagati opis iz zadnjeg dokumenta stranke.